# **УДК 621.039.616 ПРОГРАММНЫЙ КОМПЛЕКС ДЛЯ РАЗРАБОТКИ СЦЕНАРИЕВ РАЗРЯДА В ТОКАМАКЕ Т-15**

*В.Н. Докука1, 2, М.Л. Дубров<sup>1</sup> , Р.Р. Хайрутдинов1, 2, В.Э. Лукаш<sup>1</sup> , М.М. Соколов<sup>1</sup> , Ю.Я. Моцкин<sup>3</sup>*

*<sup>1</sup>НИЦ «Курчатовский институт», Москва, Россия <sup>2</sup>АО «ГНЦ РФ ТРИНИТИ», Троицк, Москва, Россия <sup>3</sup>РТСофт Средства и системы автоматизации, Москва, Россия*

Работа посвящена разработке программно-вычислительного комплекса, целью которого является расчёт эволюции номинальных токов и напряжений в катушках полоидальной магнитной системы для обеспечения равновесия плазмы токамака Т-15 в процессе заданного сценария разряда. Полученные эволюции токов и напряжений необходимы для последующего построения системы магнитного управления током, формой и положением плазмы в процессе сценария разряда. Физические параметры разряда и требуемая эволюция плазменной границы в процессе разряда задаются с помощью входящего в состав комплекса графического интерфейса. Программный комплекс разработан на основе плазмофизического кода ДИНА в рамках системы Матлаб-Симулинк. Представлены примеры использования графического интерфейса, а также результаты моделирования омического сценария с током плазмы 2 МА.

**Ключевые слова:** токамак, программный комплекс, ДИНА, сценарий, плазма, равновесие, система управления.

# **SOFTWARE PACKAGE FOR THE DEVELOPMENT OF DISCHARGE SCENARIOS IN TOKAMAK T-15**

*V.N. Dokuka1, 2, M.L. Dubrov<sup>1</sup> , R.R. Khayrutdinov1, 2, V.E. Lukash<sup>1</sup> , M.M. Sokolov<sup>1</sup> , Yu.Ja. Mozkin<sup>3</sup>*

*<sup>1</sup>NRC «Kurchatov Institute», Moscow, Russia* 

*2 Troitsk Institute for Innovation and Fusion Research (TRINITI), Troitsk, Moscow, Russia*

*<sup>3</sup>RTSoft Tools and Automation Systems, Moscow, Russia*

The work is dedicated to the development of software and computing system, the purpose of which is to calculate the evolution of the nominal voltages and currents in the coils of the poloidal magnetic systems for plasma T-15 tokamak equilibrium in the specified discharge scenario. The resulting evolution of currents and voltages are required for the subsequent development of the magnetic control system of the plasma current, shape and position during scenario. The physical parameters of the discharge and the required evolution of the plasma boundary in the discharge scenario are set with a graphical user interface. The software package is based on the DINA code within Matlab-Simulink system. Examples of the use of the graphical interface, and the simulation results of the ohmic scenario with the 2 MA plasma current are presented.

**Key words:** tokamak, software package, DINA, scenario, plasma, equilibrium, control system.

DOI: 10.21517/0202-3822-2016-39-4-95-106

### **ВВЕДЕНИЕ**

Разработка сценария разряда в плазме токамака в качестве расчётного сопровождения реального эксперимента подразумевает моделирование эволюции плазмофизических параметров в процессе всех стадий разряда, геометрических параметров плазменного шнура, определяющих её форму и положение, и, пожалуй, самое главное — требуемые характеристики полоидальной магнитной системы, обеспечивающей все эти параметры. Плазма современного токамака вытянута в вертикальном направлении и поэтому неустойчива по вертикали. Чтобы обеспечить устойчивое равновесие плазмы в каждой операционной точке сценария, токи в катушках полоидальной магнитной системы токамака должны меняться соответствующим образом. В токамаке это выполняется с помощью системы магнитного управления (рис. 1), в основе которой лежит обратная связь, связывающая напряжения на катушках полоидальной магнитной системы с отклонениями геометрических параметров и величины плазменного тока от их программируемых значений.

На рис. 1 показано схематическое изображение системы обратных связей. В эту систему входит блок магнитной диагностики, включающий измерения величин полоидального магнитного поля по полоидальному обходу плазмы  $\mathbf{B}_{p}$ , полоидального магнитного потока  $\Psi_{p}$ , плазменного тока  $I_{p}$  и токов в полоидальных катушках **I**PF. По этим измерениям производится восстановление формы границы плазмы

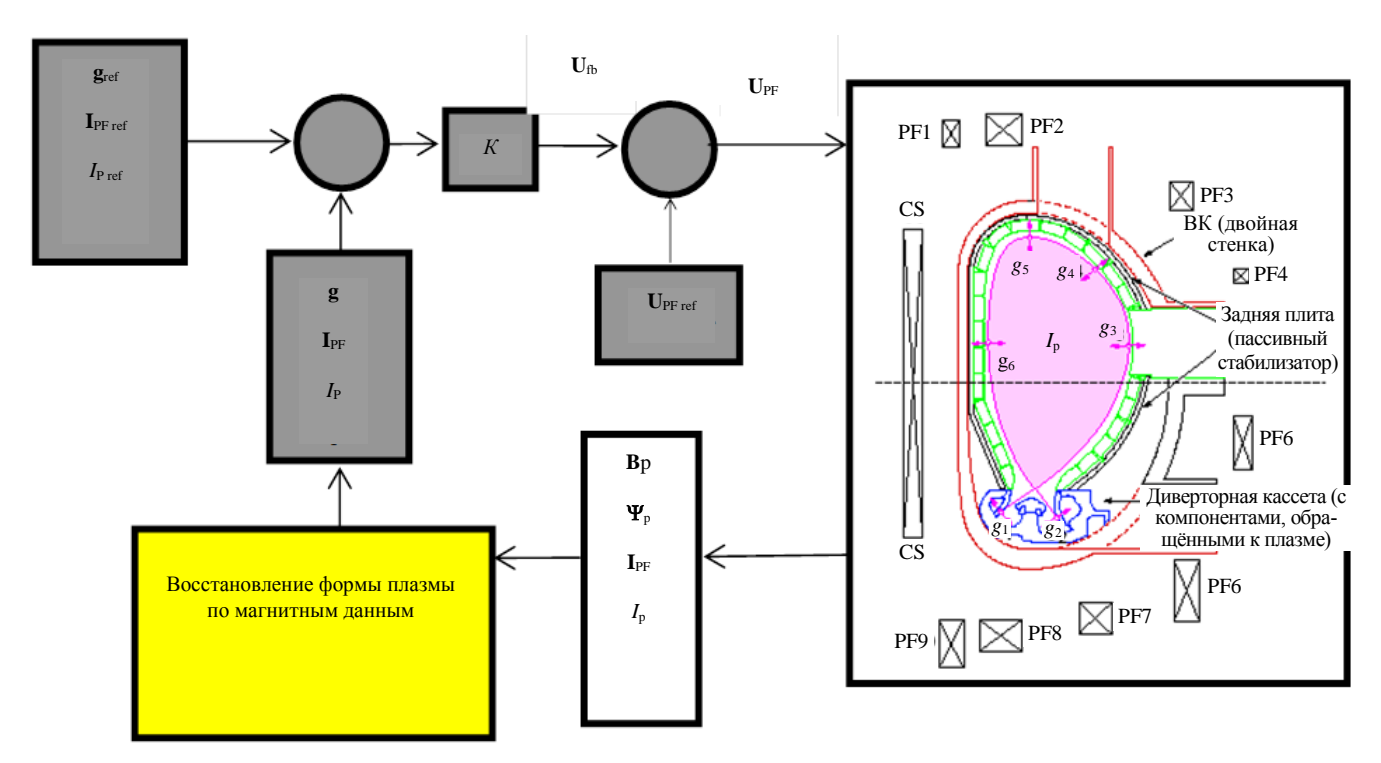

Рис. 1. Схема системы обратных связей для управления током, положением и формой плазмы в токамаке

и формируется вектор управляемых параметров **C**p, который сравнивается с вектором программируемых значений **C**<sup>p</sup> ref. В состав вектора **C**<sup>p</sup> входят программируемые параметры формы плазмы **g**, программируемая величина плазменного тока и вектор I<sub>PF ref</sub>, состоящий из программируемых токов в полоидальных катушках. Разница **C**<sup>p</sup> – **C**<sup>p</sup> ref является входным параметром для расчёта с помощью контроллера *К* вектора напряжений обратной связи **U**fb (feedback), который, складываясь с вектором программируемых значений напряжений на полоидальных катушках **U**fb ref, формирует вектор управляющих напряжений **U**PF на этих катушках.

Задачей настоящей работы является разработка программного комплекса для расчёта компонентов векторов **I**PF ref и **U**fb ref, обеспечивающих эволюцию равновесной конфигурации плазмы модернизированного токамака Т-15 [1], знание которых необходимо для построения системы магнитного

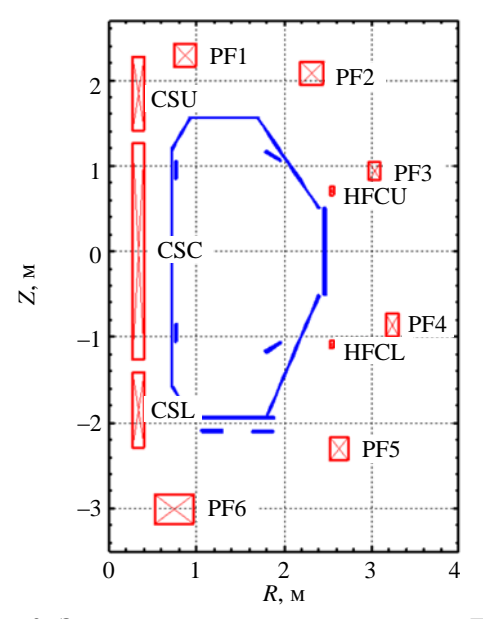

Рис. 2. Элементы электромагнитной системы Т-15: красный — обмотки полоидального поля; синий вакуумная камера и витки пассивной стабилизации

управления. Работа состоит из четырёх разделов: в первом кратко рассмотрена конфигурация полоидальной магнитной системы проектируемого токамака Т-15; во втором разделе приведена постановка задачи, а также дано описание используемой плазмофизической модели; третий раздел содержит описание структуры программного комплекса и примеры его использования для моделирования эволюции сценарных токов и напряжений в катушках полоидальной магнитной системы в процессе разряда в плазме Т-15; в четвёртом разделе содержится заключение, включающее в себя краткие выводы по проделанной работе.

## **ПОЛОИДАЛЬНАЯ МАГНИТНАЯ СИСТЕМА ТОКАМАКА Т-15**

Электромагнитная система токамака Т-15 включает в себя обмотки полоидального поля (CS, PF), вакуумную камеру (ВК) и расположенные как внутри, так и снаружи ВК пассивные элементы, показанные на рис. 2.

В табл. 1 приведены параметры обмоток полоидального поля. Для быстрой обмотки управления плазмой по вертикали (HFC) (обмотка горизонтального поля) в графах «Индуктивность» и «Сопротивление» указаны значения суммарной индуктивности и сопротивления. Данные по сегментам вакуумной камеры приведены в табл. 2. Нижняя обмотка горизонтального поля (HFCL) включена встречно относительно верхней обмотки (HFCU).

| Название обмотки | Размеры обмоток<br>$Z$ , $M$<br>$dR$ , M<br>$dZ$ , M<br>R, M |           |       |       | Количество витков | Индуктивность,<br>мГн | Сопротивление,<br>мОм |
|------------------|--------------------------------------------------------------|-----------|-------|-------|-------------------|-----------------------|-----------------------|
| <b>CSL</b>       | 0,335                                                        | $-1,8$    | 0.13  | 0.874 | 154               | 7,7                   | 11,2                  |
| CSC              | 0,335                                                        | $\Omega$  | 0.13  | 2,517 | 442               | 27                    | 32,0                  |
| <b>CSU</b>       | 0.335                                                        | $-1,845$  | 0.13  | 0,874 | 154               | 7,7                   | 11,2                  |
| PF1              | 0,87                                                         | 2,291     | 0,24  | 0,257 | 100               | 20                    | 24,0                  |
| PF <sub>2</sub>  | 2,32                                                         | 2,08      | 0,255 | 0,272 | 100               | 70                    | 54,0                  |
| PF3              | 3,04                                                         | 0,935     | 0,144 | 0,205 | 48                | 30                    | 40,0                  |
| PF <sub>4</sub>  | 3,24                                                         | $-0.86$   | 0,153 | 0,272 | 60                | 40                    | 45,0                  |
| PF <sub>5</sub>  | 2,63                                                         | $-2,302$  | 0,204 | 0,272 | 80                | 70                    | 48,0                  |
| PF <sub>6</sub>  | 0.743                                                        | $-3,0075$ | 0,459 | 0,332 | 216               | 67                    | 35,0                  |
| <b>HFCU</b>      | 2,554                                                        | 0.709     | 0,039 | 0.098 | 10                | $-4$                  | ~14,0                 |
| <b>HFCL</b>      | 2,554                                                        | $-1,085$  | 0.039 | 0.098 | 9                 | $-4$                  | ~14.0                 |

Т а б л и ц а 1. **Параметры обмоток полоидального поля**

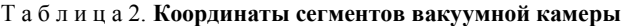

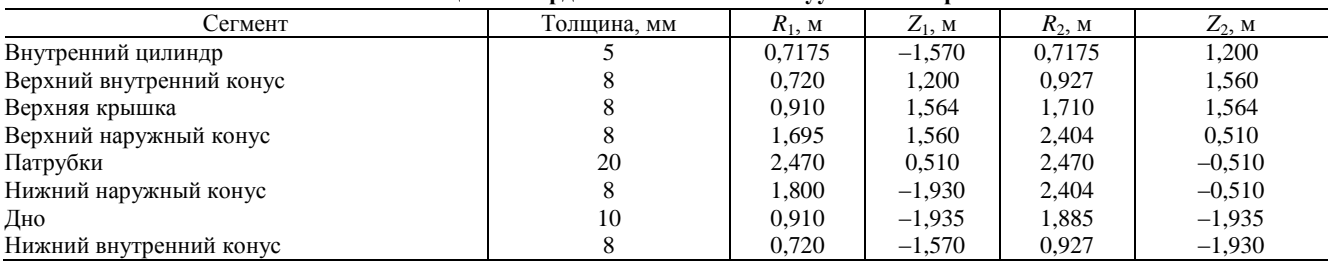

Внутри ВК устанавливаются две пары включённых встречно-последовательно витков пассивной стабилизации, выполненных из меди и изолированных от ВК. Внутренние витки с координатами центров  $R = 0.77$  м и  $Z = \pm 0.95$  м и размером  $10 \times 200$  мм расположены в вертикальном положении на внутреннем обводе ВК. Длина каждого составляет 4,84 м без учёта двух перемычек длиной по 1,9 мм. Наружные витки размером  $20\times200$  мм устанавливаются на внешнем обводе ВК с координатами центров  $R = 1,88$  м и  $Z = \pm 1,118$  м и наклонены под углом 34°. Длина каждого витка составляет 11,81 м без учёта длины двух перемычек, каждая из которых равна 2,5 мм.

Под днищем ВК предлагается установить два замкнутых проводящих элемента силовой структуры, выполненных из нержавеющей стали: внутренний виток размером 240×27 мм и координатами центра  $R = 1,175$  м,  $Z = -2,10$  м; наружный виток размером  $240 \times 18$  мм и координатами центра *R* = 1,75 м, *Z* = –2,10 м. Сопротивление ВК составляет 76 мкОм.

## **ПОСТАНОВКА ЗАДАЧИ**

Задачу определения токов в катушках полоидальной магнитной системы, обеспечивающих равновесную конфигурацию плазмы, можно поставить как обратную. В этом случае для её решения необходимо и достаточно в каждой операционной точке сценария разряда знание следующих входных параметров: координаты границы плазмы  ${R_{bnd}, Z_{bnd}}$ , величина плазменного тока  $I_p$ , распределение его плотности внутри границы плазмы и величина полного полоидального магнитного потока на границе плазмы  $\Psi_{\text{bnd}}(t) = \Psi_{\text{ext}}(t) + \Psi_{\text{plas}}(t)$ . В каждый момент времени сценария *t* на плазменной границе должно выполняться соотношение  $\Psi_{ext}(t) + \Psi_{\text{plas}}(t) = \Psi_{ext}(t_0) - \Delta \Psi_{\text{res}}(t)$ , где  $\Psi_{\text{plas}}(t)$  — значение потока от плазмы;  $\Psi_{\text{ext}}(t)$  — величина потока от полоидальных обмоток и вакуумной камеры;  $\Delta\Psi_{\text{res}}(t)$  — резистивные потери полоидального потока в интервале [*t*0, *t*]. В соответствии с этим для определения текущих значений  $\Psi_{\text{plas}}$  и  $\Delta\Psi_{\text{res}}$  необходимо моделирование энергетического баланса, расчёт которого в исходных данных требует задания эволюции плотности плазмы, дополнительного нагрева и эффективного заряда ионов.

В представленной работе для решения такой задачи используется симулятор на основе плазмофизического кода ДИНА [2], который для этой цели включает в себя следующие самосогласованные расчётные модули:

— осесимметричное двумерное уравнение равновесия плазмы с заданной границей совместно с уравнением диффузии полоидального магнитного потока;

— усреднённые по полоидальному углу одномерные транспортные уравнения энергии электронного и ионного компонентов плазмы;

— система контурных уравнений для тороидально симметричных элементов пассивной стабилизации;

— оптимизационная процедура на основе метода SVD (singular value decomposition  $[3]$ ), позволяющая определять величины токов в катушках полоидального магнитного поля, обеспечивающих прохождение последней замкнутой магнитной поверхности наиболее близко к линии {*R*bnd, *Z*bnd} при условии равенства полоидального магнитного потока на границе плазмы заданной величине  $\Psi_{bnd}$ .

При этом все тороидально симметричные токопроводящие элементы, к которым относятся полоидальные магнитные катушки, элементы вакуумной камеры и пассивной стабилизации, а также плазма индуктивно связаны между собой. Плазмофизический код ДИНА включает в себя расчёт двумерного равновесия в осесимметричном приближении как со свободной, так и заданной плазменной границей, внутри которой решаются одномерные усреднённые по магнитным поверхностям уравнения переноса энергии электронами и ионами, а также уравнение диффузии полоидального магнитного потока. Симуляторы на основе кода ДИНА использовались для моделирования работы системы магнитного управления током, положением и формой плазмы в сценариях разрядов как в действующих токамаках, таких, как JT-60U [4], TCV [5], DIII-D [6], KTM [7], так и в проекте ИТЭР [8].

Токи в полоидальных катушках, полученные в результате решения обратной задачи, являются компонентами вектора **I**PF ref. Если определить перечисленные входные параметры для каждой операционной точки сценария разряда (программируемые значения), можно получить эволюцию компонента вектора **I**PF ref. Кроме того, зная характеристики источников электрического питания катушек полоидального магнитного поля, можно рассчитать компоненты вектора **U**fb ref, обеспечивающие величины найденных токов в этих катушках.

## **СТРУКТУРА ПРОГРАММНОГО КОМПЛЕКСА И ПРИМЕРЫ ИСПОЛЬЗОВАНИЯ ГРАФИЧЕСКОГО ИНТЕРФЕЙСА**

Для решения описанной обратной задачи, результатом решения которой является определение сценария программируемых токов в полоидальных катушках и соответствующих напряжений на них, разработан специальный программный комплекс (ПК) с использованием графического интерфейса пользователя (GUI — graphic user interface) в рамках системы Матлаб. Комплекс реализован для операционной системы Windows (XР или W7) с использованием Matlab 7 или его следующих версий. Программный комплекс позволяет, во-первых, формировать исходные данные как в табличном, так и графическом виде и, во-вторых, выводить в процессе моделирования на экран результаты моделирования, включающие в себя эволюцию плазмофизических и геометрических параметров плазмы, равновесной плазменной конфигурации, а также электрофизических параметров полоидальной магнитной системы.

Исходными данными при проектировании сценария с помощью ПК являются эволюция границы плазмы, динамика плазменного тока с момента начала стадии его ввода в плазму, а также эволюция некоторых параметров плазмы (нсредняя плотность плазмы, мощность дополнительного нагрева, эффективный заряд ионов и др.). В процессе расчёта определяются токи в катушках полоидальной магнитной системы, кроме катушек PF1 и PF6, эволюция токов в которых задаётся из файла вследствие специфики системы их электропитания, которая не позволяет в процессе разряда менять направление тока в них. Из-за этой особенности токи в катушках РГ1 и РГ6 непосредственно не участвуют в оптимизации. Предписанная эволюция токов в этих катушках определяется из предварительных расчётов равновесных конфигураций Т-15 с учётом ограничений в системе их энергопитания.

При инициализации графического интерфейса пользователя GUI в среде Matlab открывается панель с соответствующими кнопками управления, показанная на рис. 3.

Программа задания формы плазмы. Для задания программной эволюции формы плазмы необходимо кнопкой Set Bound открыть новую панель, отвечающую за создание сценария положения и формы плазмы. После загрузки кнопкой Load Eq Data сценарных данных по положению и форме плазмы (они редактируются в соответствующих окнах графического интерфейса) в появившемся окне списка моментов времени сценария выбирается необходимый момент, после чего при нажатии кнопки Select Eq Time выдаётся рисунок границы плазмы для выбранного момента времени, как показано на рис. 4. Здесь  $t$  — время; R, Z — радиальная и вертикальная координаты центра плазмы;  $a$  — малый радиус плазмы; х up, х dw — параметры, задающие углы между усами сепаратрисы в верхней и нижней X-точках; el up, el dw — верхняя и нижняя вытянутости плазмы; tr up, tr dw верхняя и нижняя треугольности плазмы; x1, y1 — программные координаты точки на усе сепаратрисы со стороны сильного поля; х2, у2 — координаты X-точки; х3, у3 — программные координаты точки на усе сепаратрисы со стороны слабого поля в см. Следует подчеркнуть, что заданная эволюция формы плазменной границы однозначно определяет эволюцию вектора программируемых параметров формы g<sub>ref</sub>, необходимого на этапе построения системы управления положением и формой плазмы (см. рис. 1).

Положение плазмы в выбранный момент времени определяется заданием определённого числа параметров в графическом интерфейсе. К таким параметрам относятся положение геометрического центра плазменного шнура, величина его малого радиуса, углы между усами сепаратрисы в верхней и нижней Х-точках, значения верхней и нижней вытянутости шнура, а также верхняя и нижняя треугольность плазмы. Положение усов сепаратрисы определяется заданием координат точек на усах со стороны сильного и слабого магнитного поля. Внесённые пользователем изменения в таблице задания параметров положения и формы фиксируются кнопкой Update Eq Data, что отражается на рисунке границы плазмы. При этом данные файла, задающего эволюцию границы, не меняются. По окончании процесса редактирования пользователь имеет возможность кнопкой Show Bound New посмотреть на рисунке, как будет меняться граница плазмы в процессе разряда. Кнопка Save Bound фиксирует внесённые изменения в программный файл залания эволюции границы. Просмотреть текущий сценарий задания границы можно также кнопкой Get Bound на основной панели графического интерфейса пользователя (см. рис. 3).

Задание программных параметров сценария разряда. На панели графического интерфейса пользователя имеется окно Input dat-files, содержащее список редактируемых файлов. После выбора редактируемого файла и нажатия кнопки Load dat-file появляется таблица, в которую можно вносить изменения. Кнопка Plot dat-file обеспечивает визуализацию программных данных редактируемого параметра. В качестве примера на рис. 5 приводится вид панели GUI при редактировании программы изменения тока плазмы в процессе моделируемого сценария разряда. Кнопка Write dat-file выполняет функцию сохранения внесённых в программные данные изменений. Таблица с программными данными редактируемого параметра вместе с рисунком удаляется с панели кнопкой Clear Plot&Table.

Запуск процесса моделирования. После подготовки программных данных для эволюции границы и параметров плазмы в ПК запускается процесс моделирования сценария кнопкой Run Simulation. В случае необходимости остановка расчёта производится кнопкой Stop Simul.

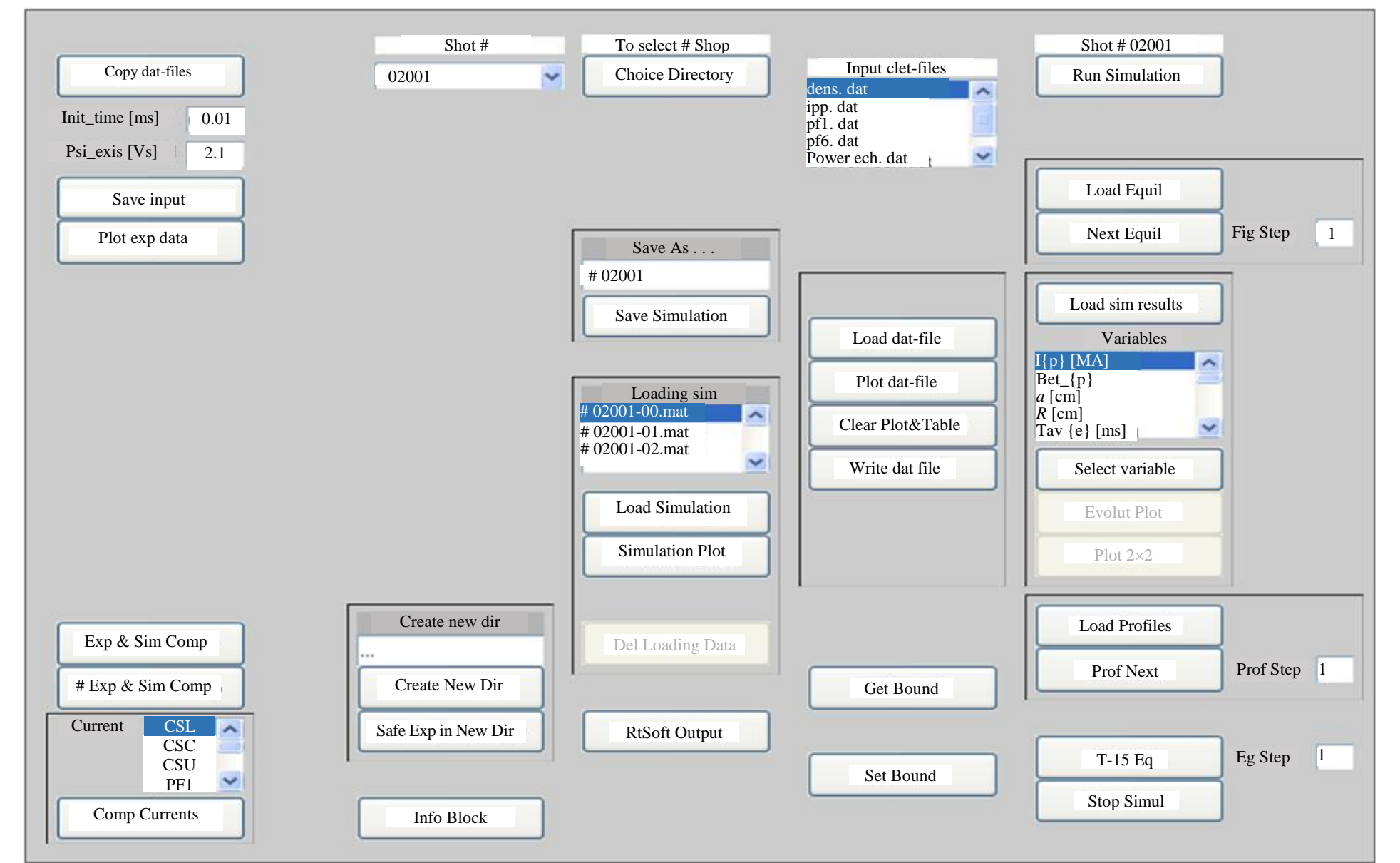

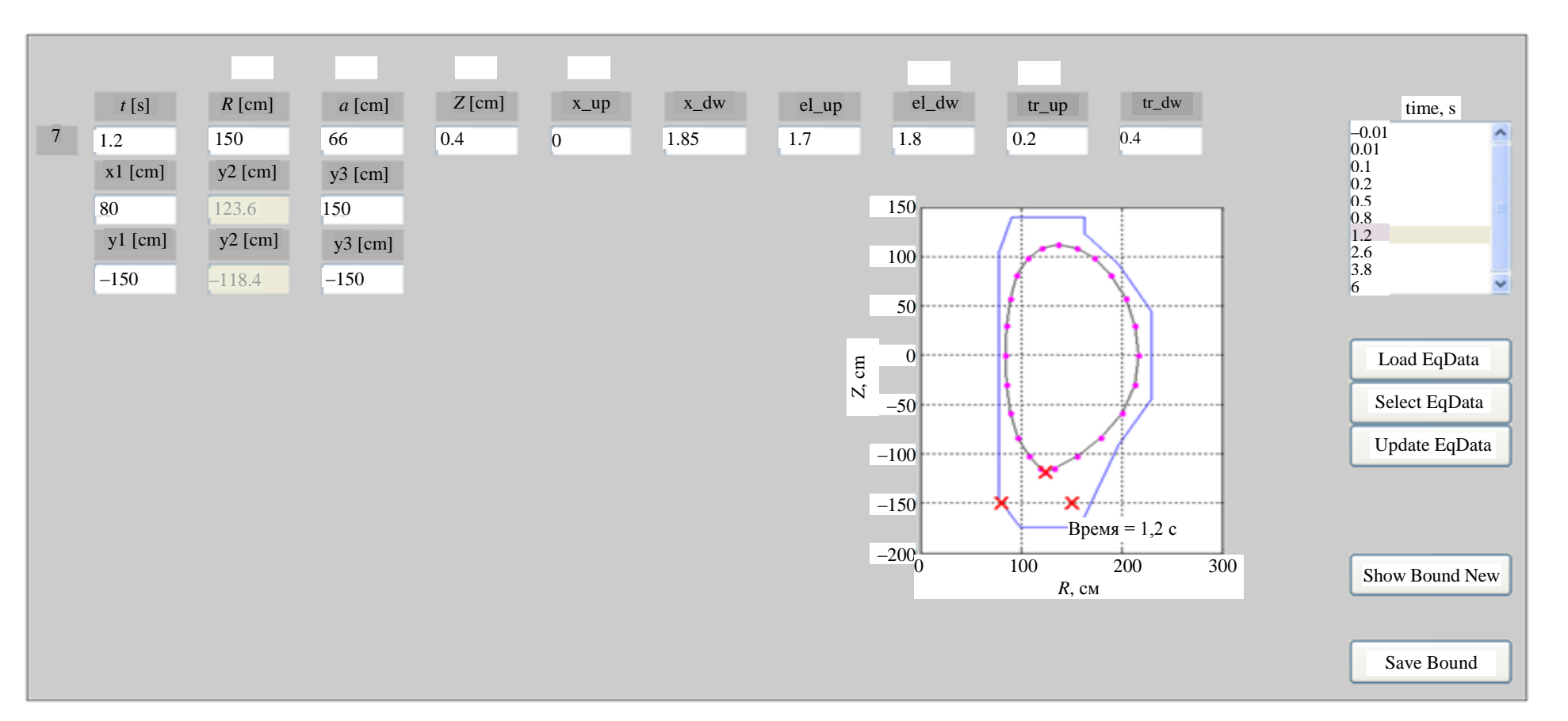

Программный комплекс для разработки сценариев разряда в токамаке Программный комплекс для разработки сценариев разряда в токамаке Т-15

Рис. 4. Панель графического интерфейса пользователя для задания границы плазмы ( $\times$  — точки, через которые должны проходить усы сепаратрисы)

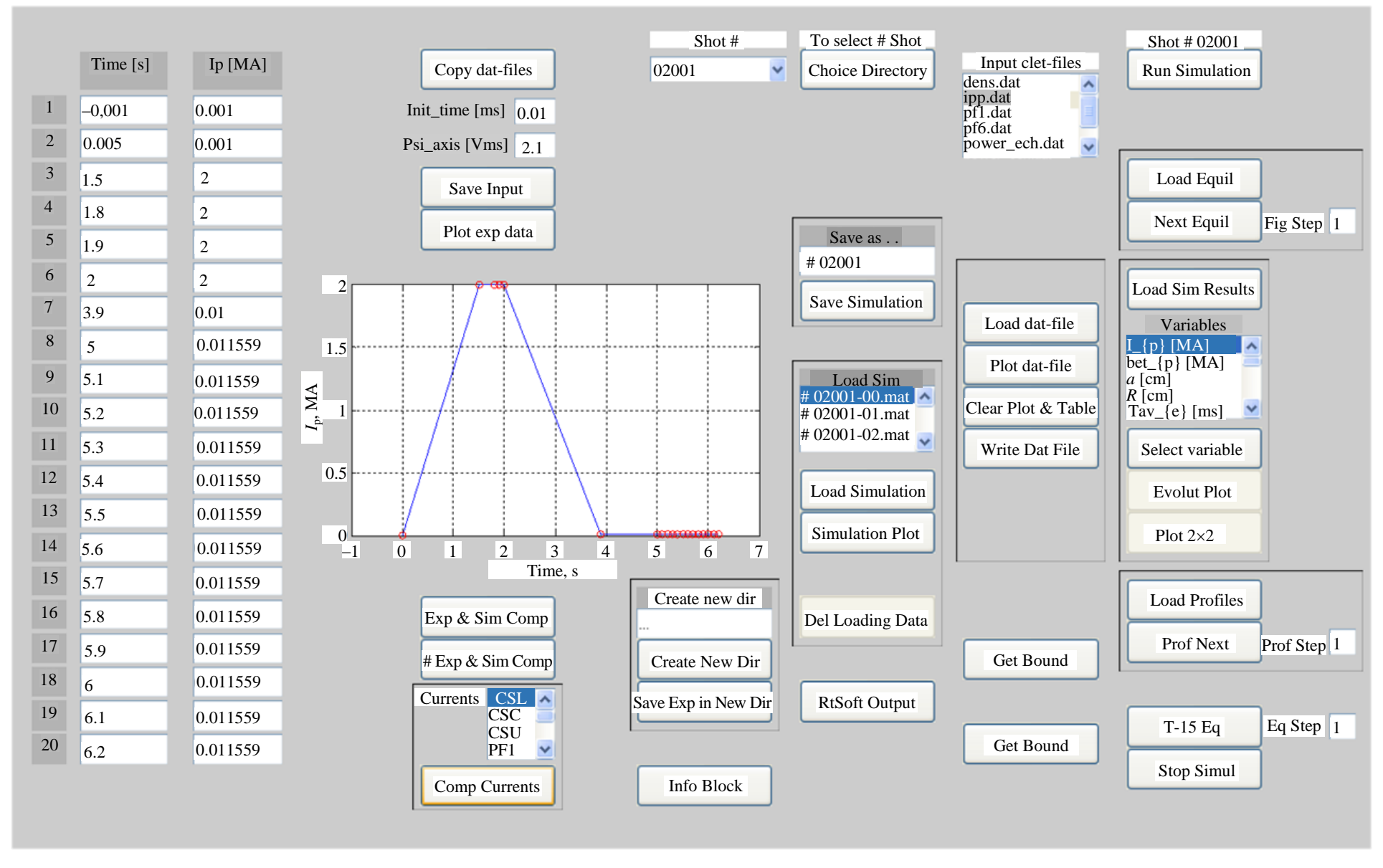

Рис. 5. Основная панель графического интерфейса пользователя при редактировании программы сценария тока плазмы

**Визуализация результатов расчёта.** Графический интерфейс пользователя обеспечивает визуализацию результатов моделирования как в процессе моделирования, так и после его окончания. Визуализация включает в себя три типа графиков:

- эволюция интегральных параметров;
- эволюция равновесия плазмы;
- эволюция профилей плазменных параметров.

Просмотр интегральных параметров возможен после загрузки кнопкой Load Sim Results данных расчёта и выбором соответствующих параметров, указанных в меню Variables. После выбора параметра кнопкой Select variables и нажатия кнопки Evolut Plot в открывающемся окне отображается график, соответствующий заданному параметру. Далее показаны примеры выдачи результатов расчёта омического сценария с максимальным значением плазменного тока 2 МА. На рис. 6 представлена эволюция некоторых физических параметров, полученная в результате моделирования омического сценария Т-15 с использованием разработанного ПК.

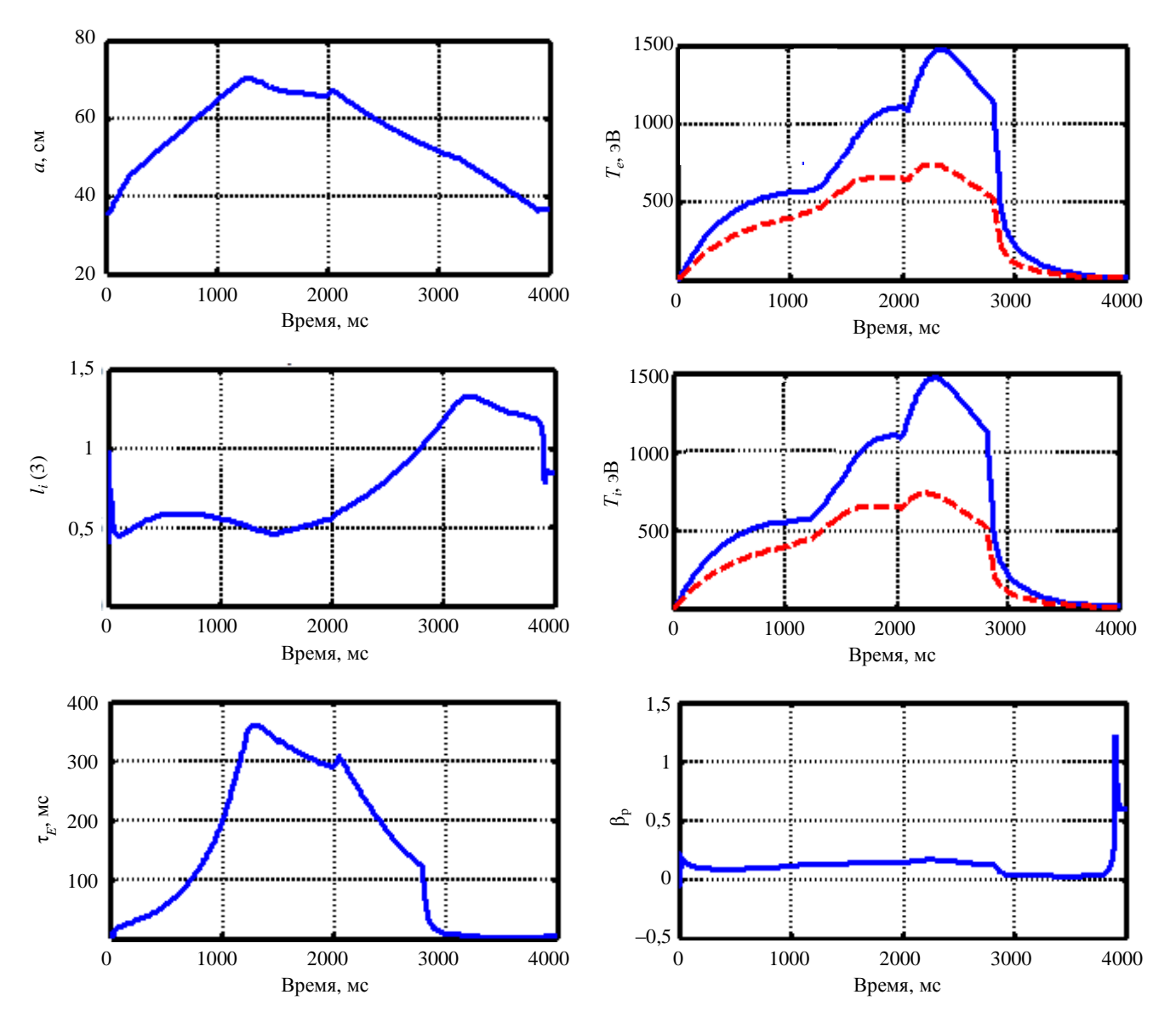

Рис. 6. Пример эволюции параметров плазмы в процессе развития разряда: малый радиус плазмы *a*, внутренняя индуктивность *l<sup>i</sup>* , энергетическое время  $\tau_E$ , электронная и ионная температуры: —— —  $T_e(0)$ ,  $T_i$  $-\langle T \rangle, \langle T \rangle, \beta$ 

После загрузки равновесий кнопкой Load Equil выдача равновесий плазмы ведётся с шагом Fig Step нажатием кнопки Next Equil. С помощью кнопки T-15 Eq можно установить безостановочный режим вывода равновесий на экран с шагом Eq Step.

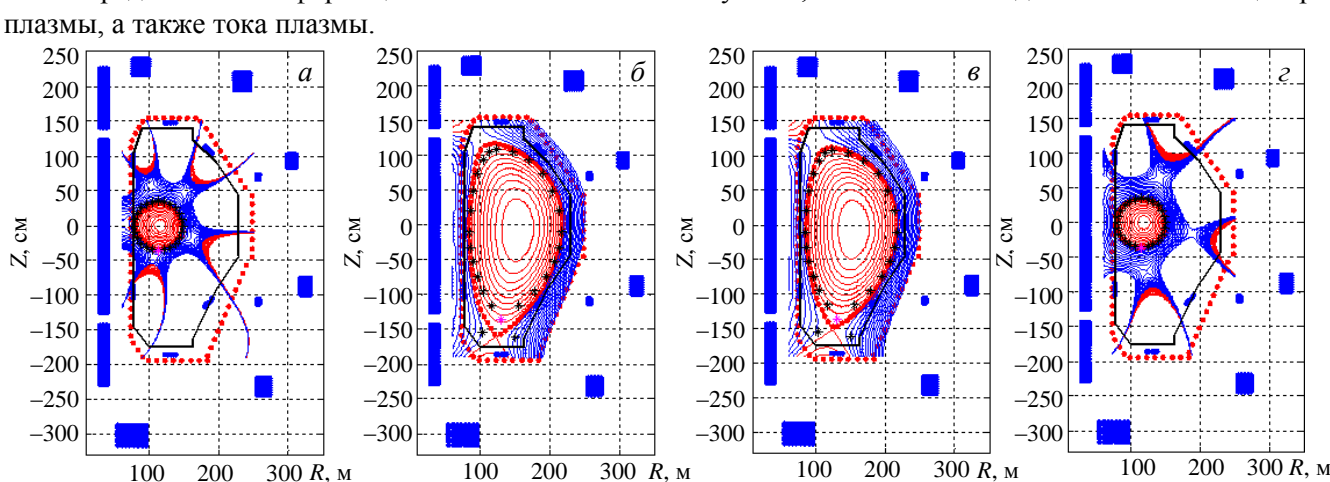

На рис. 7 показаны примеры равновесий плазмы Т-15 в разные моменты времени. На этих рисунках также представлена информация о значениях токов в катушках, величине полоидального потокав центре

Рис. 7. Примеры рассчитанных равновесий плазмы Т-15 в разные моменты времени: *а* — время = 0,01 мс,  $I_p = 1$  кА,  $\Psi_{ax} = 2.1$  Вс, CSL =  $44,621$  kA, CSC =  $26,7034$  kA, CSU =  $48,488$  kA, PF1 = -5,073 kA, PF2 = 2,583 kA, PF3 = -0,80712 kA, PF4 = 0,87124 kA, PF5 = 1,2788 кА, PF6 = 0,1754 кА;  $\delta$  — время = 1499,745 мс,  $I_p$  = 2000,97 кА,  $\Psi_{ax}$  = -2,2288 Вс, CSL = -14,4606 кА, CSC =  $= -16,335$  kA, CSU = 20,7768 kA, PF1 = -1,4252 kA, PF2 = -6,4595 kA, PF3 = -2,7734 kA, PF4 = -6,7035 kA, PF5 = -10,7863 kA, PF6 = 22,3801б кА; *в* — время = 1999,745 мс, *I<sub>p</sub>* = 2000,008 кА,  $\Psi_{ax}$  = -2,6755 Bc, CSL = -18,4958 кА, CSC = -22,5532 кА, CSU =  $= 22,6562$  kA, PF1 = -4,4208 kA, PF2 = -6,0061 kA, PF3 = -5,2644 kA, PF4 = -8,9269 kA, PF5 = -11,2434 kA, PF6 = 24,8905 kA; *г* — время = 3999,745 мс,  $I_p$  = 10,1413 кA,  $\Psi_{ax}$  = –2,992 Bc, CSL = –44,4637 кA, CSC = –37,9242 кA, CSU = –33,3446 кA, PF1 = 0,007587 кA, PF2 = –0,52605 кA, PF3 = –3,0583 кA, PF4 = –6,7035 кA, PF5 = 11,0259 кA, PF6 = 21,0701 кA

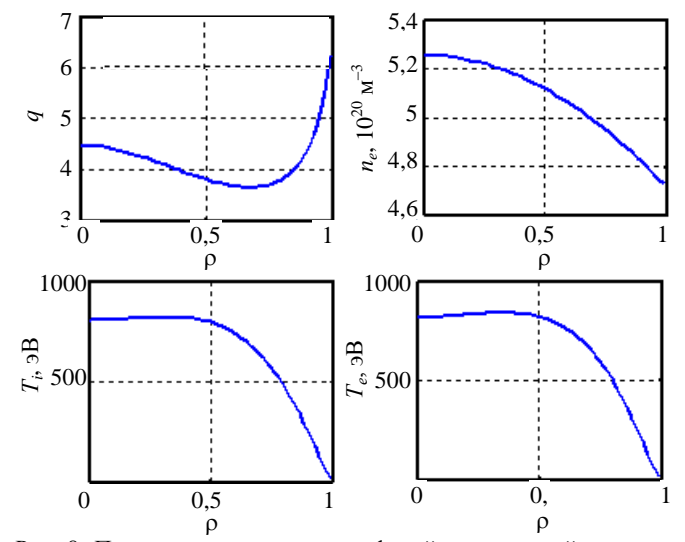

Рис. 8. Пример рассчитанных профилей запаса устойчивости, плотности электронов, а также ионной и электронной темпе-<br>ратуры (- - - 1499 мс)  $(1499 \text{ mc})$ 

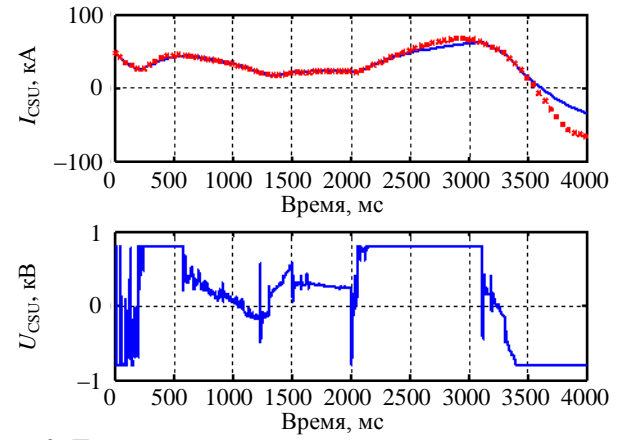

Рис. 9. Пример рассчитанной эволюции тока и напряжения в обмотке индуктора CSU для омического сценария с максимальным плазменным током 2 МА: - - sim;  $\cdot$  - ref

После загрузки профилей кнопкой Load Profiles построение профилей с шагом Prof Step производится кнопкой Prof Next. На рис. 8 представлены примеры рассчитанных профилей запаса устойчивости, плотности электронов, ионной и электронной температур плазмы в определённый момент времени.

**Сохранение результатов расчётов.** Запись результатов моделирования сценария разряда производится заданием номера сценария в меню Save as и нажатием кнопки Save Simulation. Параметры рассчитанного сценария можно сохранить в качестве «экспериментального» разряда, в этом случае ему будет присвоен новый номер.

**Сравнение результатов моделирования.** Сравнение эволюции параметров из меню Variables моделируемого варианта сценария с «экспериментальным» вариантом возможно с помощью кнопки Exp & Sim Comp.

**Просмотр сценариев токов и напряжений в обмотках.** После выбора в списке меню Currents названия обмотки и нажатия кнопки Comp Currents в отдельном окне (рис. 9) изображаются эволюция токов и напряжения в ней. Эти величины являются компонентами векторов **I**PF ref и **U**fb ref. Рассчитанные в процессе моделирования и отмеченные красным цветом токи (ref) обеспечивают программную эволюцию границы плазмы и её тока. Вместе с этим определяется эволюция токов в катушках полоидальной магнитной системы с учётом модели реальных источников питания, включённые в программный комплекс (на рис. 9 линии синего цвета sim на графике тока в соответствующей полоидальной катушке). Несовпадение синих и красных линий на графике тока в определённые периоды времени означает инженерный предел соответствующего источника питания в данный период времени.

### **ЗАКЛЮЧЕНИЕ**

На базе плазмофизического кода ДИНА в рамках Матлаб-Симулинк разработан программновычислительный комплекс, предназначенный для моделирования сценариев разрядов в плазме токамака Т-15, включающих в себя стадию инициализации плазмы, ввода тока, выхода лимитерной плазмы на диверторную плазменную конфигурацию, стадию стационарного разряда и плановую стадию гашения разряда. Разработанный программный комплекс позволяет задать параметры сценария и в результате моделирования определить эволюцию основных физических параметров плазмы в процессе сценария, а также оценить величину токов в катушках полоидальной магнитной системы, необходимую для обеспечения заданной эволюции равновесной плазменной конфигурации Т-15 как без учёта, так и с учётом характеристик источников питания магнитной системы.

Программно-вычислительный комплекс включает в себя экранный редактор, позволяющий формировать исходные данные как в табличном, так и графическом виде, а также записывать в виде файлов результаты моделирования, содержащие эволюцию плазмофизических и геометрических параметров плазмы, равновесной плазменной конфигурации, а также электрофизических параметров полоидальной магнитной системы. В качестве примера показаны некоторые результаты использования созданного программного комплекса для моделирования сценария омического разряда в плазме Т-15 с максимальным током 2 МА. Созданный программный комплекс является частью программного обеспечения, необходимого для расчётного сопровождения реального эксперимента на токамаке Т-15.

#### **REFERENCES**

- 1. **Azizov E.A. et al.** Status of project of engineering-physical tokamak. In: 23rd IAEA Fusion Energy Conf. Daejeon, Republic of Korea, 11—16 October 2010, FTP/P6-01.
- 2. **Khayrutdinov R.R., Lukash V.E.** Studies of plasma equilibrium and transport in a tokamak fusion device with the inverse-variable Technique. — J. of Computational Physics, 1993, vol. 109, № 2, pp. 193—201.
- 3. **Demmel W.** Applied Numerical Linear Algebra. Philadelphia: SIAM, 1997.
- 4. **Lister J.B. et al.** Fusion Eng. and Design, 2001, vol. 56—57, pp. 755—759.
- 5. **Khayrutdinov R.R. et al.** Plasma Phys. Control. Fusion, 2001, vol. 43, pp. 321—342.
- 6. **Humphreys D.A. et al.**  Fusion Eng. and Design, 2005, vol. 74, № 1—4, pp. 665—669.
- 7. **Dokuka V.N. et al**. VANT. Ser. Termoyadernyi sintez (Problems of Atomic Science and Technology. Ser. Thermonuclear Fusion), 2008, issue 1, pp. 12—25 (in Russian).
- 8. **Lukash V.E. et al.** Plasma Devices and Operations, 2005, vol. 13, № 2, pp. 143—156.

### **AUTHORS**

**Dokuka V.N.** NRC "Kurchatov Institute", pl. Akademika Kurchatova 1, 123182 Moscow, Russia; State Research Center of Russian Federation,Troitsk Institute for Innovation and Fusion Research, ul. Pushkovykh 12, 142190 Troitsk, Moscow, Russia

**Dubrov M.L.** NRC "Kurchatov Institute", pl. Akademika Kurchatova 1, 123182 Moscow, Russia;

**Khayrutdinov R.R.** NRC "Kurchatov Institute", pl. Akademika Kurchatova 1, 123182 Moscow, Russia; State Research Center of Russian Federation,Troitsk Institute for Innovation and Fusion Research, ul. Pushkovykh 12, 142190 Troitsk, Moscow, Russia

**Lukash V.E.** NRC "Kurchatov Institute", pl. Akademika Kurchatova 1, 123182 Moscow, Russia; Lukash\_VE@nrcki.ru

**Sokolov M.M.** NRC "Kurchatov Institute", pl. Akademika Kurchatova 1, 123182 Moscow, Russia; sokolov\_mm@nrci.ki

**Mozkin Yu.Ja.** RTSoft Tools and Automation Systems, Verkhnyaya Pervomayskaya ul. 51, 105264 Moscow, Russia; mockin@rtsoft.msk.ru

Received 26 August 2016 Problems of Atomic Science and Technology Ser. Thermonuclear Fusion, 2016, vol. 39, issue 4, pp. 95—106.